# **Государственное профессиональное образовательное учреждение «Анжеро-Судженский горный техникум»**

УТВЕРЖДАЮ Зам директора по УР \_\_\_\_\_\_\_\_\_И.П. Кириченко  $\frac{1}{\sqrt{2}}$   $\frac{1}{\sqrt{2}}$ 

# **МЕТОДИЧЕСКИЕ РЕКОМЕНДАЦИИ ПО ВЫПОЛНЕНИЮ ВНЕАУДИТОРНОЙ САМОСТОЯТЕЛЬНОЙ РАБОТЫ**

# учебной дисциплины **ОП. 11 Информационные технологии в профессиональной деятельности**

для специальности

# 15.02.08 Технология машиностроения

Рассмотрено на заседании цикловой методической комиссии общих гуманитарных, социально-экономических и естественнонаучных дисциплин Протокол № от « $\rightarrow$  \_\_\_\_\_\_\_\_\_\_2017 г.  $\overline{\Pi}$ редседатель  $\overline{\Pi}$ . В. Пушкарева

Составитель: И.В. Гааг, преподаватель информатики ГПОУ «Анжеро-Судженский горный техникум»

Рекомендовано к использованию методическим советом ГПОУ «АСГТ» Протокол №\_\_ от «\_\_» \_\_\_\_\_\_\_\_\_20\_\_ г. Методист — — — — Н.В. Панкратова Рецензент: Л.В. Белянина, преподаватель информатики ГПОУ «Анжеро-Судженский политехнический колледж»

г. Анжеро-Судженск, 2017

# **СОДЕРЖАНИЕ**

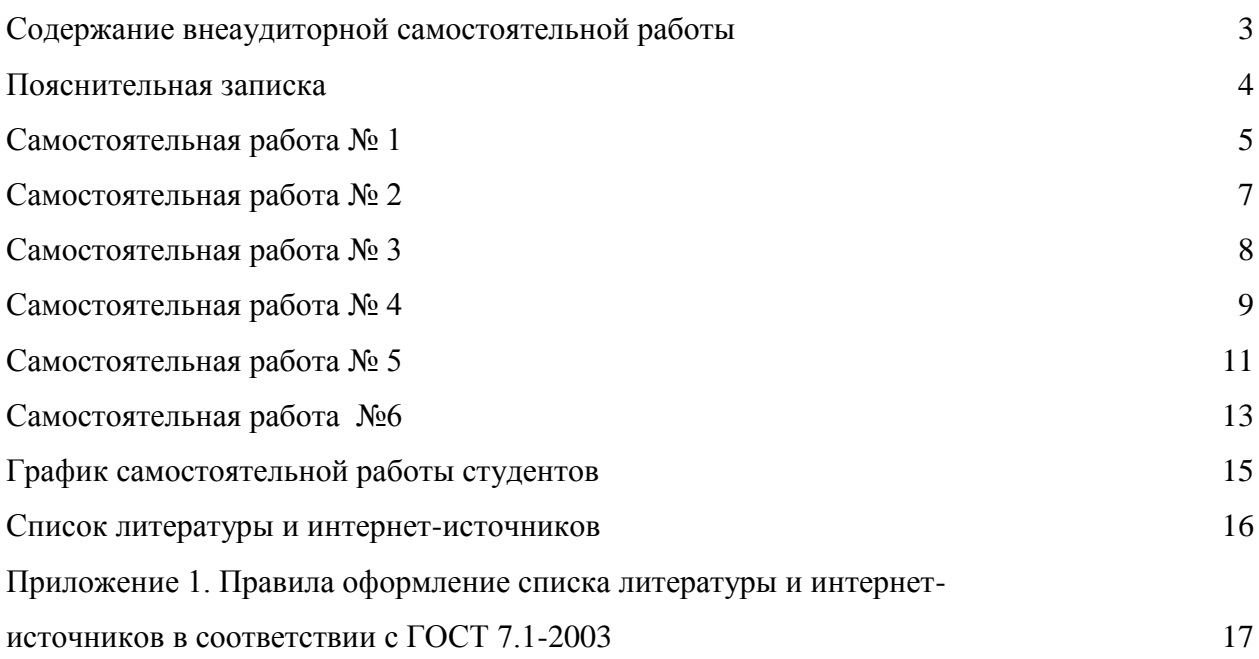

# **Содержание внеаудиторной самостоятельной работы**

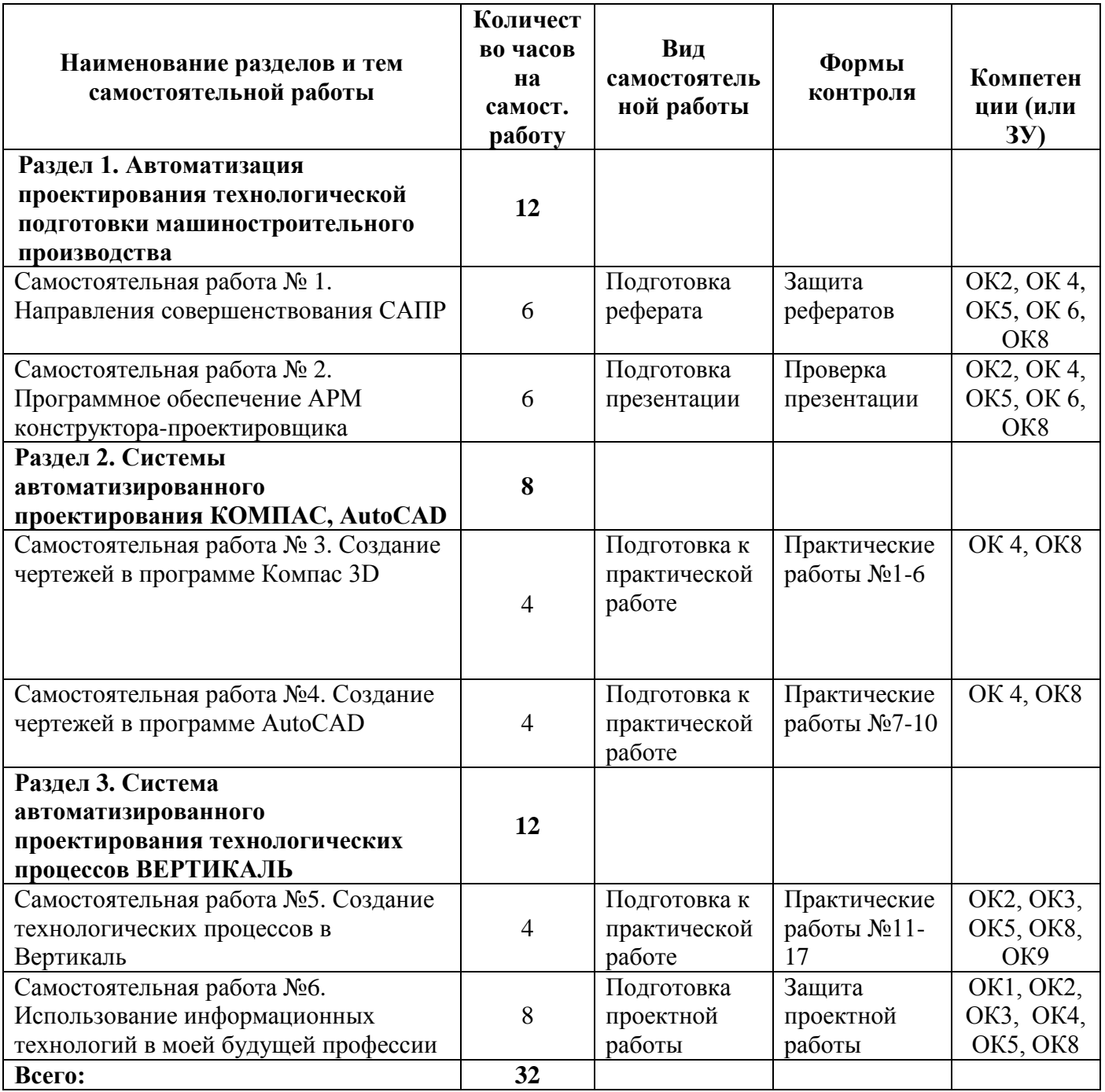

#### **Пояснительная записка**

Методические рекомендации предназначены для организации внеаудиторной самостоятельной деятельности студентов четвертого курса по специальности 15.02.08 Технология машиностроения. Методические рекомендации составлены в соответствии с рабочей программой и календарно–тематическим планом учебной дисциплины информационные технологии в профессиональной деятельности».

Методические рекомендации позволяют студенту на основе краткого инструктажа выполнить самостоятельно определенное учебное задание, при этом студент вправе сам выбрать уровень, на котором будут достигнуты поставленные преподавателем цели.

Данные рекомендации содержат 6 обязательных внеаудиторных самостоятельных работ по основным разделам учебной дисциплины. Тематика внеаудиторных работ способствует систематизации и закреплению полученных на занятиях теоретических знаний и практических умений, позволяет углубить и расширить теоретические знания, а также способствует формированию качеств личности, как ответственность и организованность, самостоятельность мышления, способности к саморазвитию, самосовершенствованию и самореализации; воспитывается самостоятельность как личное качество будущего специалиста. В методических рекомендациях по каждой внеаудиторной работе приводится текст задания, цель работы, рекомендации по его выполнению, список рекомендуемой литературы, указывается форма отчетности, критерии оценки.

Задания внеаудиторной самостоятельной работы выполняется студентом по заданию преподавателя без непосредственного его участия. Выполненные задания должны быть сданы преподавателю для проверки своевременно в соответствии с приведенным графиком.

# **Самостоятельная работа № 1 Направления совершенствования САПР**

**Цель:** Расширить представление о современных САПР, научить составлять рефераты в соответствии с установленными требованиями, формировать навыки работы с источниками информации; формировать ОК2, ОК 4, ОК 5,ОК 6, ОК8.

### **Задание:**

Подготовить реферат по темам:

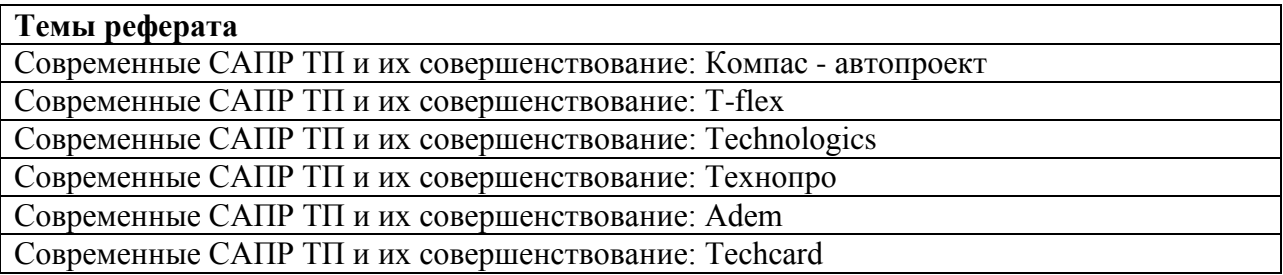

### **Методические рекомендации по выполнению задания**

Изучите рекомендуемую литературу по вашей теме реферата, найти еще 2-3 источника самостоятельно, в том числе интернет- источники. Внимательно прочитайте отобранный материал, относящийся к вашей теме. Составьте реферат со следующим примерным содержанием:

- 1. Введение (ответьте на вопросы: о чем говорится в вашем реферата, цель реферата, какая области рассматривается в реферата, где в профессиональной деятельности с данной областью вы можете соприкоснуться, где вы можете столкнуться в данной областью, если будете продолжать обучение по данной специальности и т.д.)
- 2. Основная часть (указать разделы области, дисциплины, направления, в которых применяется данное программное обеспечение). Остановиться подробно на рассмотрении возможностей данной профессиональной программы.
- 3. Заключение (укажите свое отношение к рассмотренной теме, укажите по возможности практическое применение реферата)
- 4. Список литературы (обратите внимание на приложение 1)

Рекомендуемый объем реферата 8-10 страниц.

# ГПОУ «АНЖЕРО-СУДЖЕНСКИЙ ГОРНЫЙ ТЕХНИКУМ»

РЕФЕРАТ *Тема реферата без кавычек*

 Выполнил: студенты гр.\_\_ И.О. Фамилия Проверил: И.В. Гааг Пушкарева Л.В.

20\_\_ г.

Оформление реферата

Шрифт 14,TimesNewRoman, Интервал 1,5; Отступ 1,25; Поля Левое – 2см, правое – 1см, Нижнее – 2 см; Верхнее – 2 см.

### **Рекомендуемая литература и интернет – источники**:

- 1. Брюханов, В.Н. Автоматизация производства [Текст: учеб. для сред. проф. учеб. заведений/В.Н. Брюханов, А.Г. Схиртладзе, В.П. Вороненко; под ред. Ю.М. Соломенцева.- М.: Высш.шк., 2005. – 367 с.
- 2. Таратынов, О.В. Технология машиностроения. Основы проектирования на ЭВМ [Текст] учебное пособие/ АО.В. Таратынов, В.В. Клепиков, Б.М. Базров. – М.: ФОРУМ, 2011. – 608 с.
- 3. Отечественные САПР ТП [Электронный ресурс]/ [http://studopedia.ru/3\\_188233\\_otechestvennie-sapr-tp.html](http://studopedia.ru/3_188233_otechestvennie-sapr-tp.html) Режим доступа: [http://studopedia.ru/3\\_188233\\_otechestvennie-sapr-tp.htmlс](http://studopedia.ru/3_188233_otechestvennie-sapr-tp.html)вободный. – Загл. с экрана
- 4. Современны САПР ТП и основные направления их совершенствования [Электронный ресурс]/ <http://journal.mrsu.ru/wp-content/uploads/2014/01/Dolgov.pdf> Режим доступа: <http://journal.mrsu.ru/wp-content/uploads/2014/01/Dolgov.pdf> свободный. – Загл. с экрана
- 5. Направления совершенствования САПР ТП [Электронный ресурс]/ http://lifeprog.ru/2\_72116\_napravleniya-sovershenstvovaniya-sapr-tp.html Режим доступа: [http://life-prog.ru/2\\_72116\\_napravleniya-sovershenstvovaniya-sapr-tp.html](http://life-prog.ru/2_72116_napravleniya-sovershenstvovaniya-sapr-tp.html) свободный. – Загл. с экрана

**Форма отчетности** 

Реферат

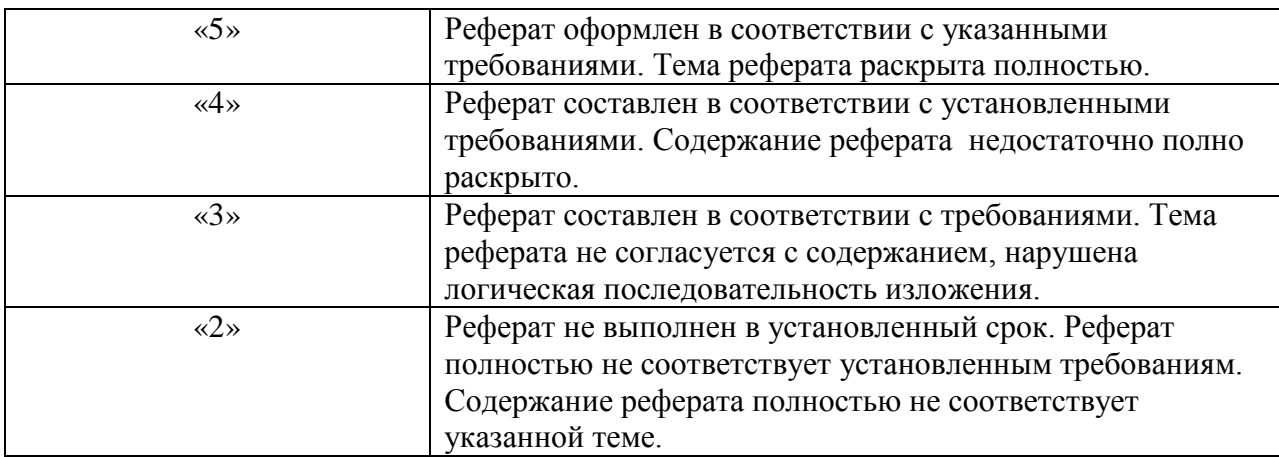

## **Самостоятельная работа № 2 Программное обеспечение АРМ конструктора-проектировщика**

**Цель:** Систематизировать знания по теме «Программное обеспечение САПР», формировать ОК2, ОК4, ОК5, ОК8.

## **Задание:**

Создать и защитить презентацию на тему «Программное обеспечение АРМ конструкторапроектировщика»

### **Методические рекомендации по выполнению задания**

### **Этапы создания презентации:**

- 1. Планирование (цель создания, примерное содержание).
- 2. Сбор информации (поиск, анализ и отбор информации).
- 3. Решение о способе представлении информации.
- 4. Создание презентации.
- 5. Оценка готового продукта.

### **Рекомендуемая литература и интернет – источники**:

- 1. Левин, В.И. Информационные технологии в машиностроении [Текст]: учебник для студ. сред. проф. образования / В.И. Левин. – М.: Издательский центр «Академия», 2006 . – 240 с.
- 2. Таратынов, О.В. Технология машиностроения. Основы проектирования на ЭВМ [Текст] учебное пособие/ АО.В. Таратынов, В.В. Клепиков, Б.М. Базров. – М.: ФОРУМ, 2011. – 608 с.

#### **Форма отчетности**

Защита презентации

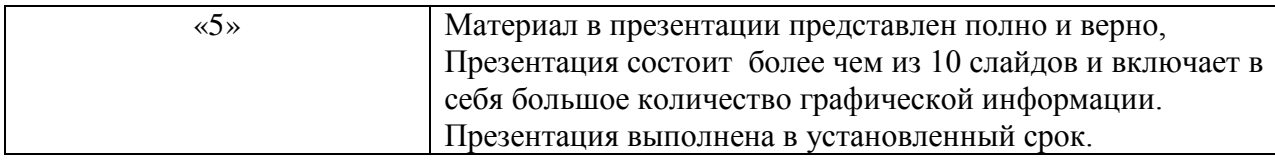

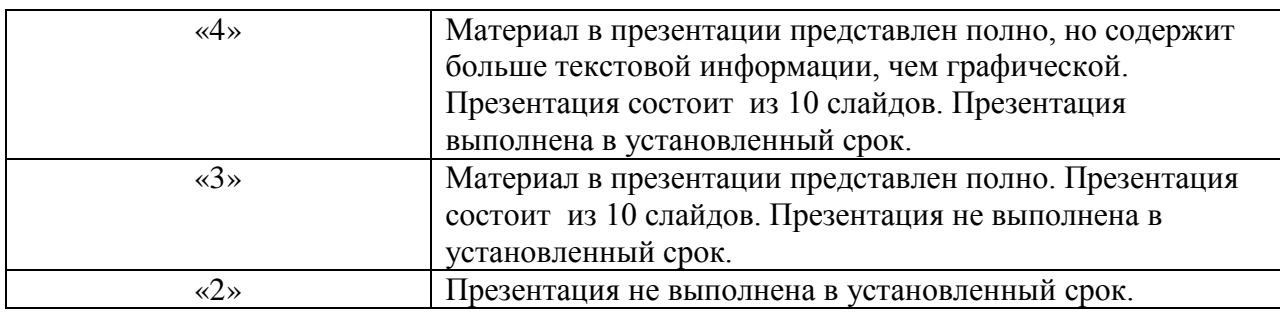

## **Самостоятельная работа № 3 Создание чертежей в программе Компас 3D**

**Цель:** Систематизировать знания по теме «Система Компаc 3D» подготовиться к выполнению практических работ; формировать ОК 4, ОК8.

## **Задание:**

Подготовьтесь к выполнению практических работ в САПР Компас 3D. Для этого устно ответьте на вопросы

1. Перечислите инструментальные панели в КОМПАС 3D?

2. Для чего служит панель *Редактирования*?

- 3. Каким образом можно изменять размер изображения?
- 4. Какие кнопки управления изображением существуют в системе КОМПАС 3D?
- 5. С помощью каких элементов главного окна можно получить доступ к командам системы КОМПАС 3D?
	- 6. Какая информация размещается на панели свойств?
	- 7. Какая информация размещается на компактной панели?
	- 8. Как выполняются команды панели *Геометрия*?
	- 9. Какие кнопки управления изображением существуют в системе КОМПАС 3D?

10. Какая условия должны быть выполнены, чтобы штриховка построилась автоматически?

11. Как и когда выполняются локальные привязки?

12. Чем отличаются локальные привязки от глобальных?

13. Перечислите элементы управления главного окна твердотельного моделирования КОМПАС 3D.

- 14. Перечислите кнопки, расположенные на панели Вид.
- 15. Опишите алгоритм построения тела Выдавливанием.
- 16. Как построить усеченное геометрическое тело?
- 17. Как создать ассоциативный чертеж?
- 18. Как построить геометрическое тело Вращением?
- 19. Каким образом можно приклеить призму к цилиндру?
- 20. Расскажите алгоритм построения тела выдавливанием?

21. Каким образом можно построить ребро жесткости? Назовите параметры,

которые используются при построении ребер жесткости.

- 22. Для чего необходима операция скругления?
- 23. Перечислите способы построения усеченного тела.
- 24. Алгоритм построения ассоциативных чертежей.

#### **Методические рекомендации по выполнению задания**

Повторите пройденный материал по данной теме, используя конспект и учебную литературу. Обратите внимание на знания и умения, которые будут проверяться при выполнении практической работы.

#### **Рекомендуемая литература и интернет – источники**:

- 1. Ганин, Н.Б. Компас-3D V7 [Текст]/ Н.Б. Ганин. М.: ДМК Пресс, 2005. -384 с.
- 2. Методические указания по использованию систем КОМПАС, ВЕРТИКАЛЬ в учебном процессе [Электронный ресурс] / [www.edu.ascon.ru/ library/methods/.](http://www.edu.ascon.ru/%20library/methods/)-Режим доступа: [http://www.edu.ascon.ru/library/methods,](http://www.edu.ascon.ru/library/methods) свободный. – Загл. с экрана
- 3. Полезные ссылки на сайты по использованию систем КОМПАС, ВЕРТИКАЛЬ в учебном процессе [Электронный ресурс]/ www.edu. ascon.ru/library/links/ . - Режим доступа: [http://www.edu.ascon.ru/library/links/,](http://www.edu.ascon.ru/library/links/) свободный. – Загл. с экрана

#### **Форма отчетности**

Практическая работа

#### **Критерии оценок:**

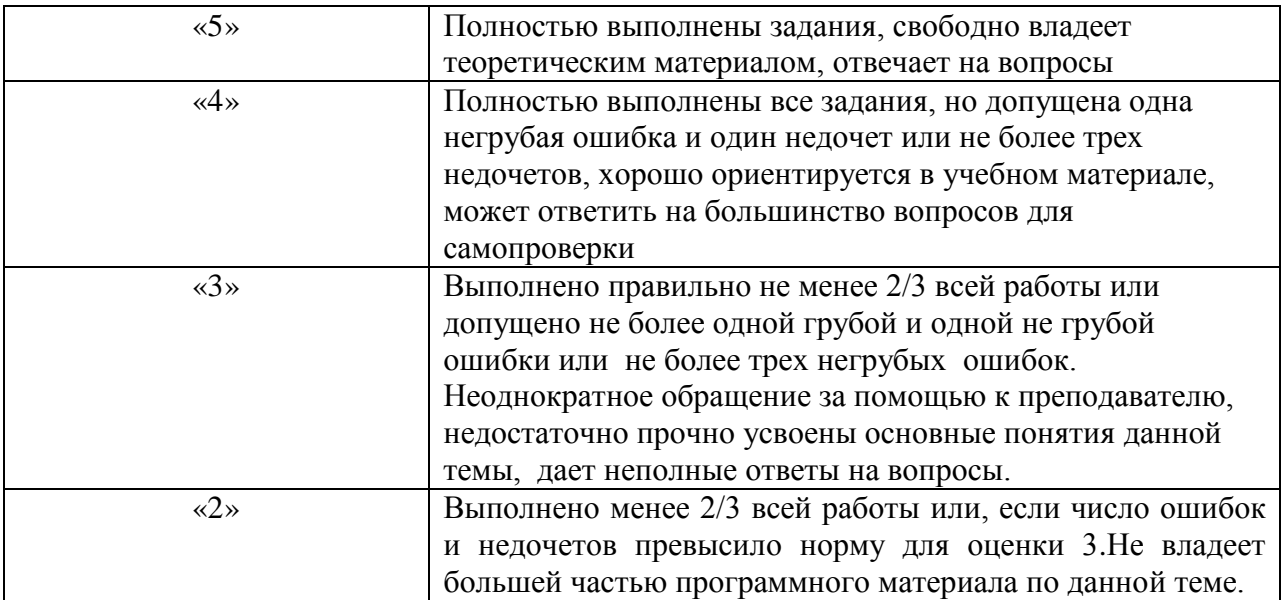

## **Самостоятельная работа № 4 Создание чертежей в программе в AutoCAD**

**Цель:** Систематизировать знания по теме «Система автоматизированного проектирования AutoCAD», подготовиться к выполнению практических работ; формировать ОК 4, ОК8.

### **Задание:**

Подготовьтесь к выполнению практических работ в системе автоматизированного проектирования AutoCAD. Для этого устно ответьте на вопросы.

- 1. Какие панели инструментов существуют в AutoCAD 2007?
- 2. Перечислите графические примитивы панели инструментов Черчение.
- 3. В чем заключается настройка параметров рабочей среды?
- 4. В каких системах координат можно строить графические примитивы?
- 5. Что такое слой и какие слои существуют на вашем чертеже?
- 6. С помощью какой панели инструментов можно чертить графические примитивы, и какие графические примитивы она содержит?
- 7. С помощью какой панели инструментов можно чертить графические примитивы, и какие графические примитивы она содержит?
- 8. Что понимается под объектной привязкой?
- 9. С помощью какой команды осуществляется штриховка?
- 10. Какие команды корректировки размеров вы знаете?
- 11. Перечислите команды панеои инструментов Изменить.
- 12. Какие существуют команды по созданию текста?
- 13. Какой шрифт рекомендуется для использования текстовых вставок?
- 14. Какими типы массивов можно создать командой Массив?
- 15. Каким образом можно перенести сразу несколько объектов?
- 16. Какие существуют основные способы простановки размеров на чертеже?
- 17. Что понимается под редактированием примитивов с помощью ручек?
- 18. Какая команда позволяет нанести целые абзацы текста?
- 19. Какие опции размещения текста вы знаете?

### **Методические рекомендации по выполнению задания**

Повторите пройденный материал по данной теме, используя конспект и учебную литературу. Обратите внимание на знания и умения, которые будут проверяться при выполнении практической работы.

### **Рекомендуемая литература и интернет – источники**:

- 1. Полещук, Н.Н. AutoCAD 2007: 2D/3D -моделирование [Текст] /Н.Н. Полещук. М.: Издательство «русская революция», 2007. – 416 с.
- 2. Аббасов, И.Б. Создаем чертежи на компьютере в AutoCAD 2007/2008 [Текст]: учебное пособие /И.Б. Абасов. – М.: ДМК Пресс, 2007. – 136 с.

### **Форма отчетности**

Практическая работа

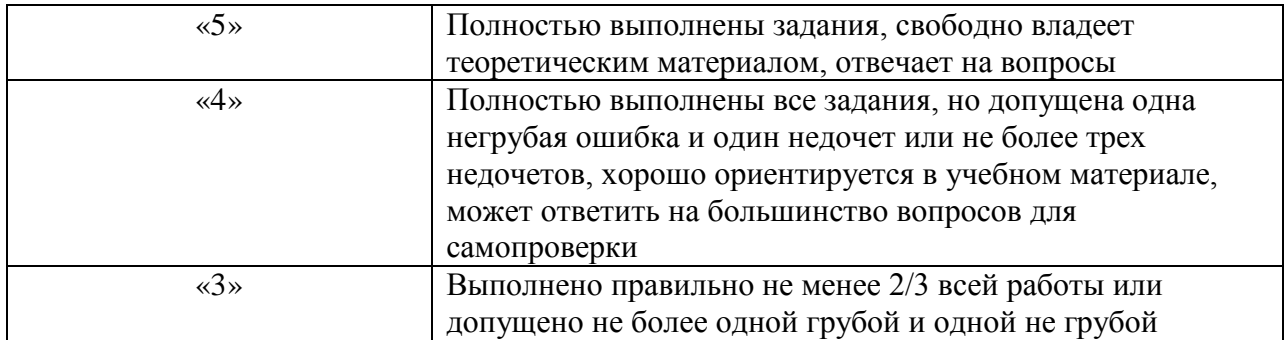

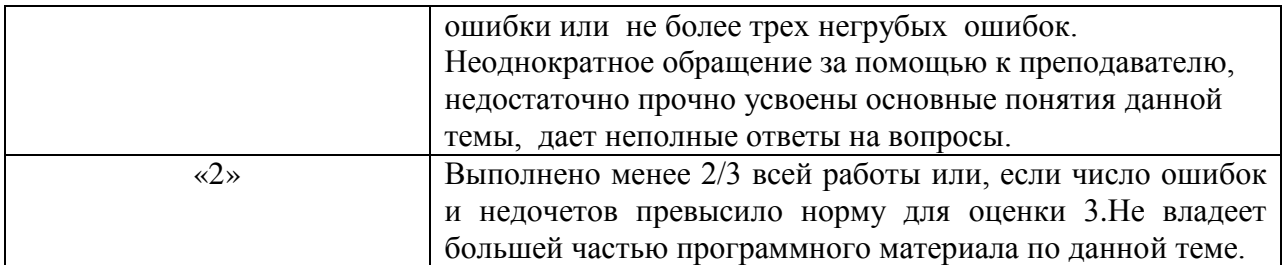

## **Самостоятельная работа № 5 Создание технологических процессов в Вертикаль**

**Цель:** Систематизировать знания по теме «Система автоматизированного проектирования технологических процессов ВЕРТИКАЛЬ», подготовиться к выполнению практических работ; формировать ОК 4, ОК8.

## **Задание:**

Подготовьтесь к выполнению практических работ в системе автоматизированного проектирования ТП Вертикаль. Для этого устно ответьте на вопросы.

- 1. Перечислите структурные элементы техпроцесса и укажите их назначение?
- 2. Чем отличается Дерево КТЭ для техпроцесса мехобработки и техпроцесса сборки?
- 3. Для чего используют комплектовочные операции?
- 4. Что такое маршрут обработки?
- 5. Какие атрибуты имеет операция?
- 6. Как добавить новый технологический процесс?
- 7. Каким способом можно добавить в операцию оборудование и оснастку?
- 8. Как изменить нумерацию операций и переходов?
- 9. Перечислите способы добавления размеров в текст перехода.
- 10. Опишите операции добавлений и переходов копированием.
- 11. Каким образом можно переместить операции в дереве ТП?
- 12. Расскажите об импортировании параметров чертежа в текст операции.
- 13. Создание, сохранение и применение библиотек пользователя.
- 14. Использование фильтров при работе со справочниками УТС.
- 15. Использование поиска по заданным критериям для выбора необходимых данных.
- 16. Автоматизированный подбор инструмента по параметрам перехода.
- 17. Добавление режущего инструмента и выбор режущего материала.
- 18. Расчет режимов резания.
- 19. Создание эскиза из чертежа детали.
- 20. Подключение к операции готового эскиза, созданного средствами КОМПАС-3D.

### **Методические рекомендации по выполнению задания**

Повторите пройденный материал по данной теме, используя конспект и учебную литературу. Обратите внимание на знания и умения, которые будут проверяться при выполнении практической работы.

## **Рекомендуемая литература и интернет – источники**:

- 1. Методические указания по использованию систем КОМПАС, ВЕРТИКАЛЬ в учебном процессе [Электронный ресурс] / [www.edu.ascon.ru/ library/methods/.](http://www.edu.ascon.ru/%20library/methods/)- Режим доступа: [http://www.edu.ascon.ru/library/methods,](http://www.edu.ascon.ru/library/methods) свободный. – Загл. с экрана
- 2. Демонстрационные материалы о программных продуктах ЗАО АСКОН [Электронный ресурс]/ [www.edu.ascon.ru/library/demomaterials/](http://www.edu.ascon.ru/library/demomaterials/) . - Режим доступа: [http://www.edu.ascon.ru/library/demomaterials,](http://www.edu.ascon.ru/library/demomaterials) свободный. – Загл. с экрана
- 3. Полезные ссылки на сайты по использованию систем КОМПАС, ВЕРТИКАЛЬ в учебном процессе [Электронный ресурс]/ www.edu. ascon.ru/library/links/ . - Режим доступа: [http://www.edu.ascon.ru/library/links/,](http://www.edu.ascon.ru/library/links/) свободный. – Загл. с экрана
- 4. Азбука ВЕРТИКАЛЬ. Система автоматизированного проектирования технологических процессов [Электронный ресурс]/ [www.sd.ascon.ru/](http://www.sd.ascon.ru/%20ftp/Public/Documents/Vertical/VERTICAL_V4/azbuka%20SAPR%20TP%20VERTICAL%20V4.pdf)  [ftp/Public/Documents/Vertical/VERTICAL\\_V4/azbuka%20SAPR%20TP%20VERTIC](http://www.sd.ascon.ru/%20ftp/Public/Documents/Vertical/VERTICAL_V4/azbuka%20SAPR%20TP%20VERTICAL%20V4.pdf) [AL%20V4.pdf](http://www.sd.ascon.ru/%20ftp/Public/Documents/Vertical/VERTICAL_V4/azbuka%20SAPR%20TP%20VERTICAL%20V4.pdf) . Режим доступа: http:/[/www.sd.ascon.ru/](http://www.sd.ascon.ru/%20ftp/Public/Documents/Vertical/VERTICAL_V4/azbuka%20SAPR%20TP%20VERTICAL%20V4.pdf)  [ftp/Public/Documents/Vertical/VERTICAL\\_V4/azbuka%20SAPR%20TP%20VERTIC](http://www.sd.ascon.ru/%20ftp/Public/Documents/Vertical/VERTICAL_V4/azbuka%20SAPR%20TP%20VERTICAL%20V4.pdf) [AL%20V4.pdf,](http://www.sd.ascon.ru/%20ftp/Public/Documents/Vertical/VERTICAL_V4/azbuka%20SAPR%20TP%20VERTICAL%20V4.pdf) свободный. – Загл. с экрана
- 5. ВЕРТИКАЛЬ. Руководство пользователя [Электронный ресурс]/ [http://sd.ascon.ru/ftp/Public/Documents/Vertical/VERTICAL\\_V3/](http://sd.ascon.ru/ftp/Public/Documents/Vertical/VERTICAL_V3/%20VERTICAL_V3_.pdf)  VERTICAL V3 .pdf. **Режим** доступа: [http://www.sd.ascon.ru/ftp/Public/Documents/Vertical/VERTICAL\\_V3/](http://www.sd.ascon.ru/ftp/Public/Documents/Vertical/VERTICAL_V3/%20VERTICAL_V3_.pdf)  [VERTICAL\\_V3\\_.pdf,](http://www.sd.ascon.ru/ftp/Public/Documents/Vertical/VERTICAL_V3/%20VERTICAL_V3_.pdf) свободный. – Загл. с экрана

#### **Форма отчетности**

Практическая работа

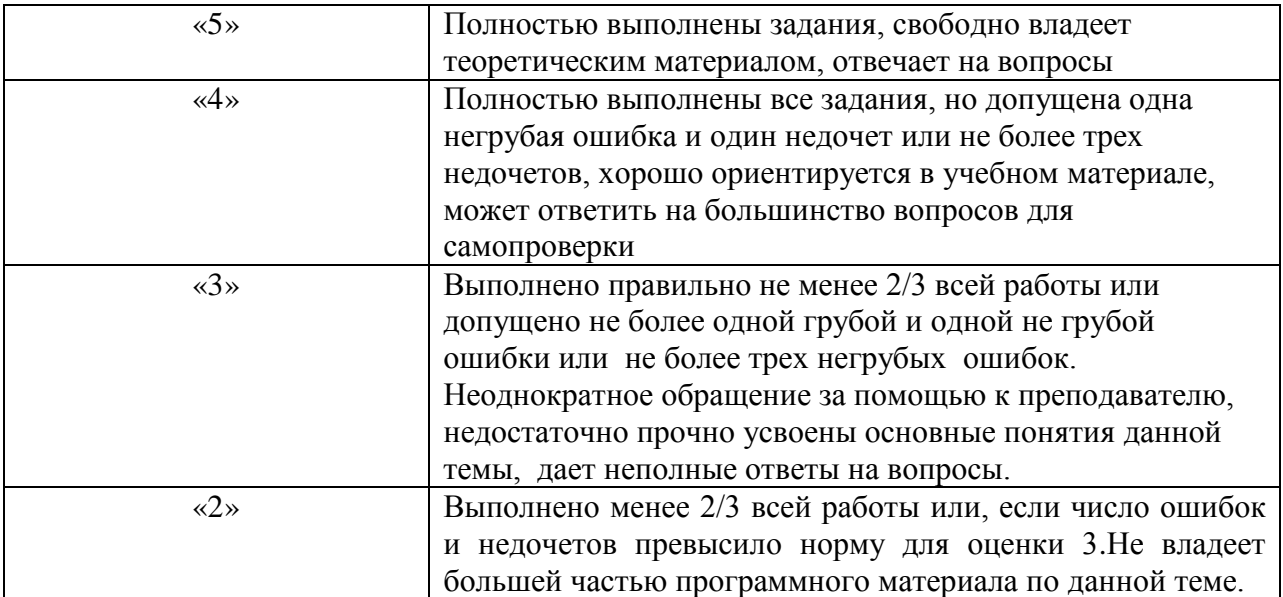

## **Самостоятельная работа № 6**

## **Использование информационных технологий в моей будущей профессии**

**Цель:** Систематизировать знания по дисциплине «Информационные технологии в профессиональной деятельности»; формировать ОК1, ОК2 ОК3, ОК4, ОК5, ОК8.

## **Задание:**

Создать и защитить презентацию на тему «Использование информационных технологий в моей будущей профессии» с использованием информационных и телекоммуникационных технологий.

#### **Методические рекомендации по выполнению задания**

План проекта:

- 1) определите, какая информация и ресурсы могут понадобиться и как их получить;
- 2) укажите намеченные виды деятельности, включая: исследования, контакты с соответствующими лицами, применяемые методов, подготовку письма и вопросов для анкетирования (если требуется);
- 3) разработайте план проекта, подробно описывающий этапы и деятельность по проекту;
- 4) объясните цели и задачи проекта;
- 5) определите этапы проекта и виды деятельности по каждому из них, а также необходимую информацию и источники/ресурсы;
- 6) четко спланируйте реализацию этапов проекта по времени.

#### **Рекомендуемая литература и интернет – источники**:

- 1. Ганин, Н.Б. Компас-3D V7 [Текст]/ Н.Б. Ганин. М.: ДМК Пресс, 2005. -384 с.
- 2. Левин, В.И. Информационные технологии в машиностроении [Текст]: учебник для студ. сред. проф. образования / В.И. Левин. – М.: Издательский центр «Академия», 2006 . – 240 с.
- 3. Аббасов, И.Б. Создаем чертежи на компьютере в AutoCAD 2007/2008 [Текст]: учебное пособие /И.Б. Абасов. – М.: ДМК Пресс, 2007. – 136 с.
- 4. Божко, А.Н. Основы автоматизированного проектирования [Электронный ресурс] : учебник / под ред. А.П. Карпенко, – М.: ИНФРА-М, 2017. – 329с. – Режим доступа: http://znanium.com/bookread2.php?book=858778, по паролю. – Загл. с экрана.

#### **Форма отчетности**

Защита проектной работы

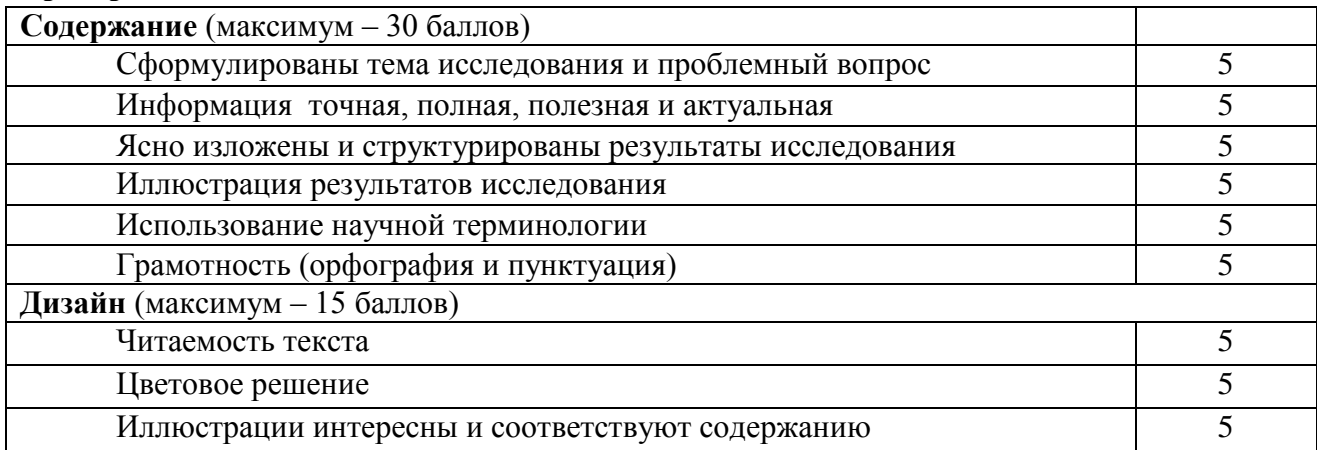

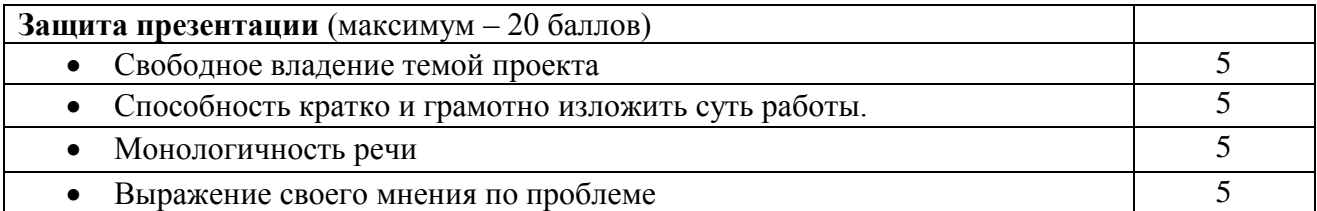

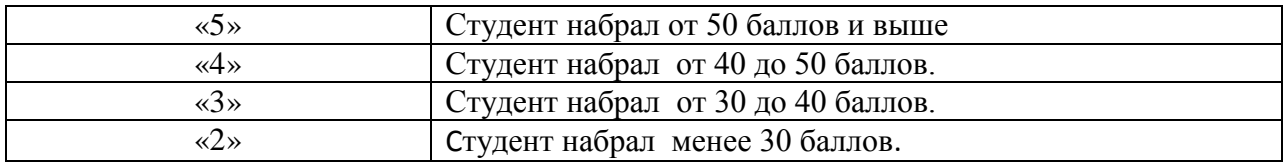

## **График самостоятельной работы студентов по учебной дисциплине «Информационные технологии в профессиональной деятельности»**

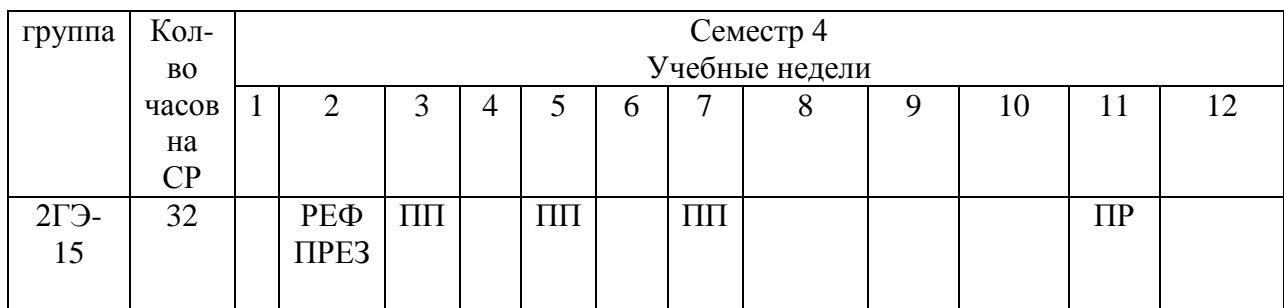

ПП – подготовка к выполнению практической работы

РЕФ – выполнение и защита реферата;

ПРЕЗ- создание презентации

ПР- выполнение проектной работы.

### **Список литературы и интернет-источников**

## **Основная**

1. Михеева, Е.В. Информационные технологии в профессиональной деятельности [Текст]: учебное пособие для сред. проф. образования /Е.В. Михеева. – 14-е изд., стер. – М.: Издательский центр «Академия», 2017. – 384 с.

## **Дополнительная**

- 2. Аббасов, И.Б. Создаем чертежи на компьютере в AutoCAD 2007/2008 [Текст]: учебное пособие /И.Б. Абасов. – М.: ДМК Пресс, 2007. – 136 с.
- 3. Брюханов, В.Н. Автоматизация производства [Текст: учеб. для сред. проф. учеб. заведений/В.Н. Брюханов, А.Г. Схиртладзе, В.П. Вороненко; под ред. Ю.М. Соломенцева.- М.: Высш.шк., 2005. – 367 с.
- 4. Ганин, Н.Б. Компас-3D V7 [Текст]/ Н.Б. Ганин. М.: ДМК Пресс, 2005. -384 с.
- 5. Левин, В.И. Информационные технологии в машиностроении [Текст]: учебник для студ. сред. проф. образования / В.И. Левин. – М.: Издательский центр «Академия»,  $2006 - 240$  c.
- 6. Полещук, Н.Н. AutoCAD 2007: 2D/3D -моделирование [Текст] /Н.Н. Полещук. М.: Издательство «русская революция», 2007. – 416 с.
- 7. Таратынов, О.В. Технология машиностроения. Основы проектирования на ЭВМ [Текст] учебное пособие/ АО.В. Таратынов, В.В. Клепиков, Б.М. Базров. – М.: ФОРУМ, 2011. – 608 с.
- 8. Божко, А.Н. Основы автоматизированного проектирования [Электронный ресурс] : учебник / под ред. А.П. Карпенко, – М.: ИНФРА-М, 2017. – 329с. – Режим доступа: http://znanium.com/bookread2.php?book=858778, по паролю. – Загл. с экрана.

# **Интернет-источники**

- 9. Методические указания по использованию систем КОМПАС, ВЕРТИКАЛЬ в учебном процессе [Электронный ресурс] / [www.edu.ascon.ru/ library/methods/.](http://www.edu.ascon.ru/%20library/methods/)- Режим доступа: [http://www.edu.ascon.ru/library/methods,](http://www.edu.ascon.ru/library/methods) свободный. – Загл. с экрана
- 10. Демонстрационные материалы о программных продуктах ЗАО АСКОН [Электронный ресурс]/ [www.edu.ascon.ru/library/demomaterials/](http://www.edu.ascon.ru/library/demomaterials/) . - Режим доступа: [http://www.edu.ascon.ru/library/demomaterials,](http://www.edu.ascon.ru/library/demomaterials) свободный. – Загл. с экрана
- 11. Полезные ссылки на сайты по использованию систем КОМПАС, ВЕРТИКАЛЬ в учебном процессе [Электронный ресурс]/ www.edu. ascon.ru/library/links/ . - Режим доступа: [http://www.edu.ascon.ru/library/links/,](http://www.edu.ascon.ru/library/links/) свободный. – Загл. с экрана
- 12. Азбука ВЕРТИКАЛЬ. Система автоматизированного проектирования технологических процессов [Электронный ресурс]/ [www.sd.ascon.ru/](http://www.sd.ascon.ru/%20ftp/Public/Documents/Vertical/VERTICAL_V4/azbuka%20SAPR%20TP%20VERTICAL%20V4.pdf)  [ftp/Public/Documents/Vertical/VERTICAL\\_V4/azbuka%20SAPR%20TP%20VERTICAL%](http://www.sd.ascon.ru/%20ftp/Public/Documents/Vertical/VERTICAL_V4/azbuka%20SAPR%20TP%20VERTICAL%20V4.pdf) [20V4.pdf](http://www.sd.ascon.ru/%20ftp/Public/Documents/Vertical/VERTICAL_V4/azbuka%20SAPR%20TP%20VERTICAL%20V4.pdf) . Режим доступа: http:/[/www.sd.ascon.ru/](http://www.sd.ascon.ru/%20ftp/Public/Documents/Vertical/VERTICAL_V4/azbuka%20SAPR%20TP%20VERTICAL%20V4.pdf)  [ftp/Public/Documents/Vertical/VERTICAL\\_V4/azbuka%20SAPR%20TP%20VERTICAL%](http://www.sd.ascon.ru/%20ftp/Public/Documents/Vertical/VERTICAL_V4/azbuka%20SAPR%20TP%20VERTICAL%20V4.pdf) [20V4.pdf,](http://www.sd.ascon.ru/%20ftp/Public/Documents/Vertical/VERTICAL_V4/azbuka%20SAPR%20TP%20VERTICAL%20V4.pdf) свободный. – Загл. с экрана
- 13. ВЕРТИКАЛЬ. Руководство пользователя [Электронный ресурс]/ [http://sd.ascon.ru/ftp/Public/Documents/Vertical/VERTICAL\\_V3/ VERTICAL\\_V3\\_.pdf.](http://sd.ascon.ru/ftp/Public/Documents/Vertical/VERTICAL_V3/%20VERTICAL_V3_.pdf) Режим доступа: [http://www.sd.ascon.ru/ftp/Public/Documents/Vertical/VERTICAL\\_V3/](http://www.sd.ascon.ru/ftp/Public/Documents/Vertical/VERTICAL_V3/%20VERTICAL_V3_.pdf)  [VERTICAL\\_V3\\_.pdf,](http://www.sd.ascon.ru/ftp/Public/Documents/Vertical/VERTICAL_V3/%20VERTICAL_V3_.pdf) свободный. – Загл. с экрана 14. Отечественные САПР ТП [Электронный ресурс]/
	- [http://studopedia.ru/3\\_188233\\_otechestvennie-sapr-tp.html](http://studopedia.ru/3_188233_otechestvennie-sapr-tp.html) Режим доступа: [http://studopedia.ru/3\\_188233\\_otechestvennie-sapr-tp.htmlс](http://studopedia.ru/3_188233_otechestvennie-sapr-tp.html)вободный. – Загл. с экрана
- 15. Современны САПР ТП и основные направления их совершенствования [Электронный ресурс]/ <http://journal.mrsu.ru/wp-content/uploads/2014/01/Dolgov.pdf> Режим доступа: <http://journal.mrsu.ru/wp-content/uploads/2014/01/Dolgov.pdf> свободный. – Загл. с экрана
- 16. Направления совершенствования САПР ТП [Электронный ресурс]/ http://lifeprog.ru/2\_72116\_napravleniya-sovershenstvovaniya-sapr-tp.html Режим доступа: [http://life-prog.ru/2\\_72116\\_napravleniya-sovershenstvovaniya-sapr-tp.html](http://life-prog.ru/2_72116_napravleniya-sovershenstvovaniya-sapr-tp.html) свободный. – Загл. с экрана

## **Правила оформления списка литературы и интернет-источников в соответствии с ГОСТ 7.1-2003.**

*1. Книга одного автора*

Абдурахманов, Р.А. введение в общую психологию и психотерапию [Текст]/ Р.А. Абдурахманов.-М.: изд-во Московского психолого-социального института;Воронеж:МОДЭК,2002.-303 с.

*2. Книга 2 или 3 авторов ( под редакцией)*

Дубровина, И.В. Психология [Текст]:учебник для СПО/ И.В.Дубровина, Е.Е.Данилова, А.М. Прихожанин; под ред.И.В.Дубровиной.-3-е изд., стреотип.- М.:Академия,2004.-461 с.- (Серия «Педагогическое образование»)

*3. Книга 2 или 3 авторов*

Никитина, Н.Н. Основы профессионально-педагогической деятельности [Текст] / Н.Н.Никитина, О.М.Железнякова, М.А.Петухов.-М.:Мастерство,2002.-282 с.

*4. Интернет-источник без автора*

Технологии личностно-ориентированного обучения [Электронный ресурс]/ www.tehnology.com.ru. –Режим доступа: htpp:/[/www.tehnology.com.ru,](http://www.tehnology.com.ru/) свободный.- Загл. с экрана

*5. Статья из журнала*

Панина, Т.С.Обеспечиваем приоритетность развития начального профессионального образования [Текст]/Т.С.Панина// Профессиональное образование.-2003.-№11.-с.6-7.

*6. Интернет –источник с указанием автора*

Якуба, Ю.А. Методика тестирования качества производственного обучения [Электронный ресурс]/ Ю.А. Якуба; www.irpo.ru. –Режим доступа: htpp:// www.irpo. ru, свободный.-Загл. с экрана

*7. Энциклопедия*

Энциклопедия профессионального образования: в 3 т. Т.1 [Текст]/ под ред. С.Я.Батышева.-М.: Академия профессионального образования,1998.-с.201.